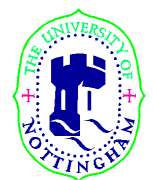

**SCHOOL OF COMPUTER SCIENCE AND INFORMATION TECHNOLOGY**

## **G51CSA Lecture Notes # 3 - LMC**

Reading: Chapter 6, Reference C

l

## **The Little Man Computer**

1. Layout of the Little Man Computer

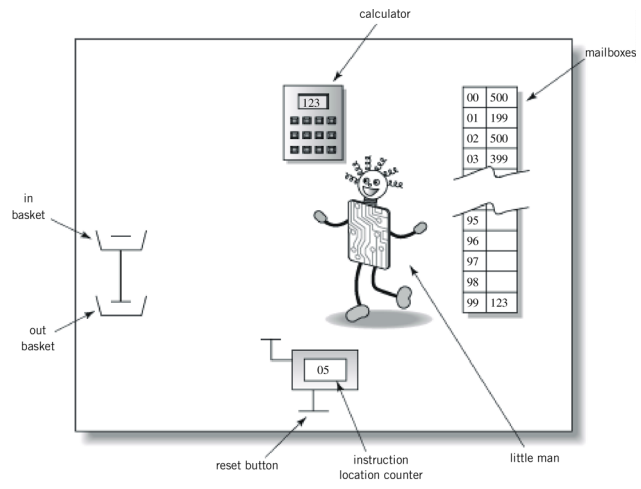

Englander: The Architecture of Computer Hardware and Systems Software, 2nd edition Chapter 6, Figure 06-01

- The LMC consists of a walled mailroom, inside it are
	- 1. 100 mailboxes each numbered with address ranging from 00 to 99. The address is represented by two digit decimal number
	- 2. Each mailbox can hold a single slip of paper upon which is written a three digit decimal number. Note that the content of the mailbox is not the same as the address of the mailbox
	- 3. A calculator, which can be used to
		- Enter and temporarily hold numbers
		- Do addition and subtraction operations
		- Display 3 digit
	- 4. A two digit hand counter instruction location counter. There is a reset button outside the mailbox
	- 5. The Little Man
	- 6. In/Out baskets used by the LMC to interact with the outside world.
- A user outside the mailroom can communicate with the Little Man inside the mailroom by putting a slip of paper with a three-digit number on it into the in basket, to be read by the Little Man at the appropriate time.
- The Little Man can write a three-digit number on a slip of paper and leave it in the out basket, where the user can receive it.
- All communication between the Little Man and the outside world is via three-digit numbers. Except for the reset button, no other form of communication is possible.
- Inside the mailroom, all instruction to the Little Man must be conveyed as three-digit numbers.

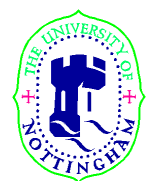

## **SCHOOL OF COMPUTER SCIENCE AND INFORMATION TECHNOLOGY**

2. Operation of the LMC

l

The operator of the LMC (not the Little Man) presses the Reset Button to zero the Instruction Counter and ring a bell which wakes up the Little Man so he can start executing the program which as previously been stored in the mailboxes

To actually run an LMC program we must carry out the following steps.

- 1. Load the instructions into the mailboxes, starting with mailbox 00. (See the LMC INSTRUCTIONS SET)
- 2. Place the data to be used by the program in the IN basket, in the order in which the program will use these data.
- 3. Press the reset button to set the Instruction Counter to 00 and to also wakeup the Little Man.
- 4. Wait for the result to appear in the OUT basket.

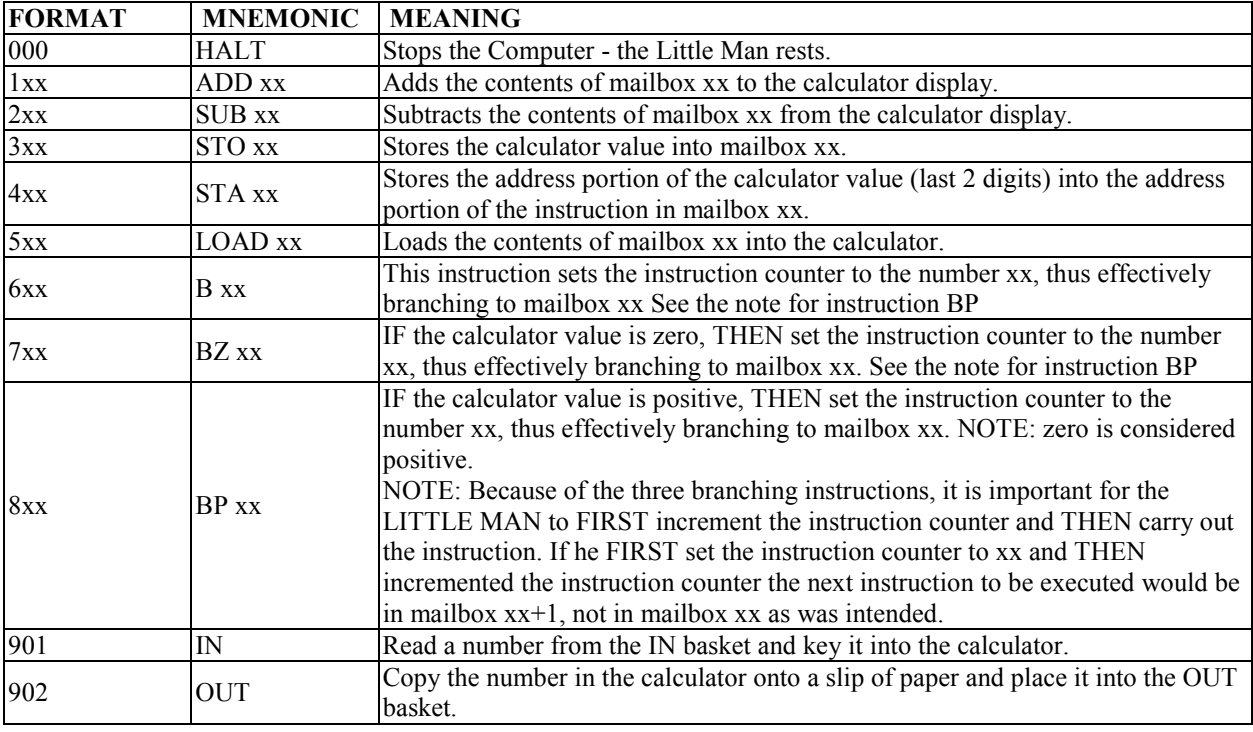

## **LMC INSTRUCTION SET**

- 3. Some simple programs
- 4. The Instruction Cycle
- 5. Key concepts of von Neumann machine